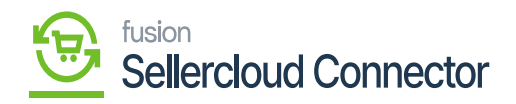

## **Connector Initialization**  $\pmb{\times}$

Connector initialization refers to the process of preparing a connector for Performance. The connector allows different systems to communicate and work together by initializing the syncs. The system will load based on necessary entities. When you click on the initialize button, the system will dynamically create push notifications and queues.

To access the initialization screen, you need to click on the **[Commerce Connector]** on the left panel of **[Acumatica]**.

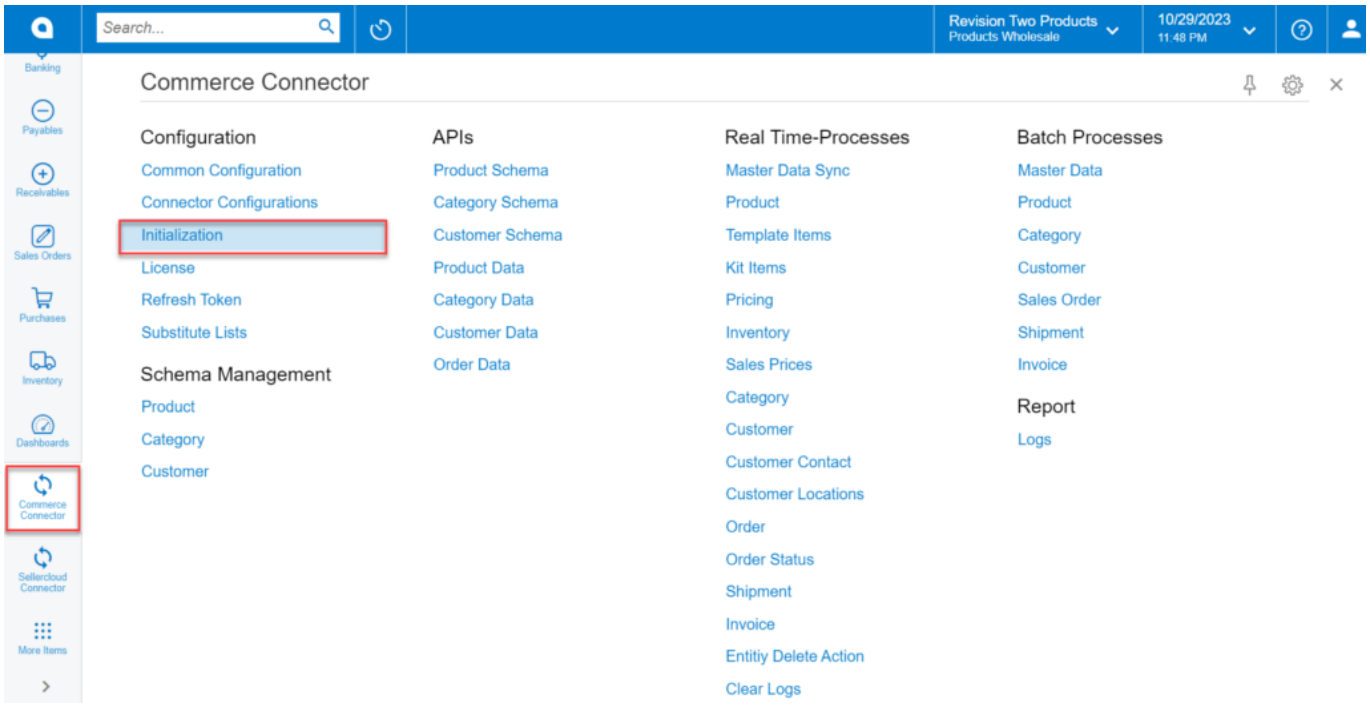

Initialize option under the Configuration.

Click on the **[Initialize]** button. Upon clicking on Initialize a smart pop-up appears on the screen as [Are you sure you wish to initialize all features for Magento Connector] with a [Yes] and [No] option. Click on the [Yes] option.

The Initialize screen includes the following elements to sync the data:

- $\circ$  Generic Inquiry (GI)
- $\circ$  Push Notification (PN)

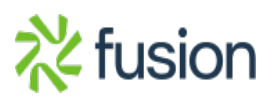

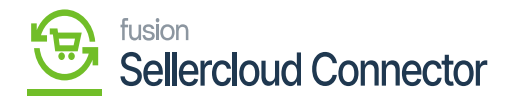

○ Schedulers

The above elements will process the data from Acumatica to SellerCloud Connector through the **[Connector].**

- Push Notifications are used to send the data from the connector.
- GI is used to filter data.
- Automate schedulers are used to process the data through the connector to sync from Magento to Acumatica.

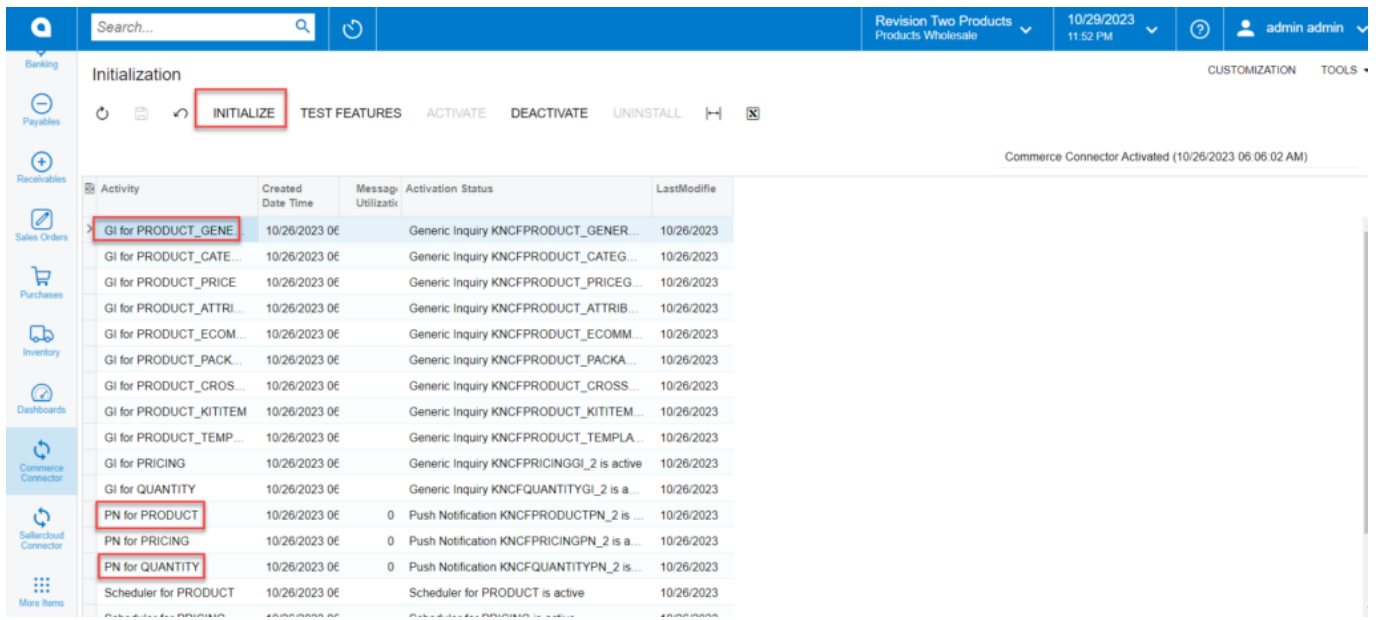

## Initialize screen in Acumatica

To deactivate, a pop-up will appear on the screen. You need to click on [Yes] to deactivate.

In the Deactivate Sync pop-up, you will have two options.

1. Pause Sync to Magento: If you select this radio button to enable it the system will continue to monitor and retain the messages that need to be sent to Magento when the Sync is activated back again.

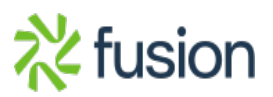

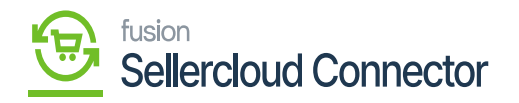

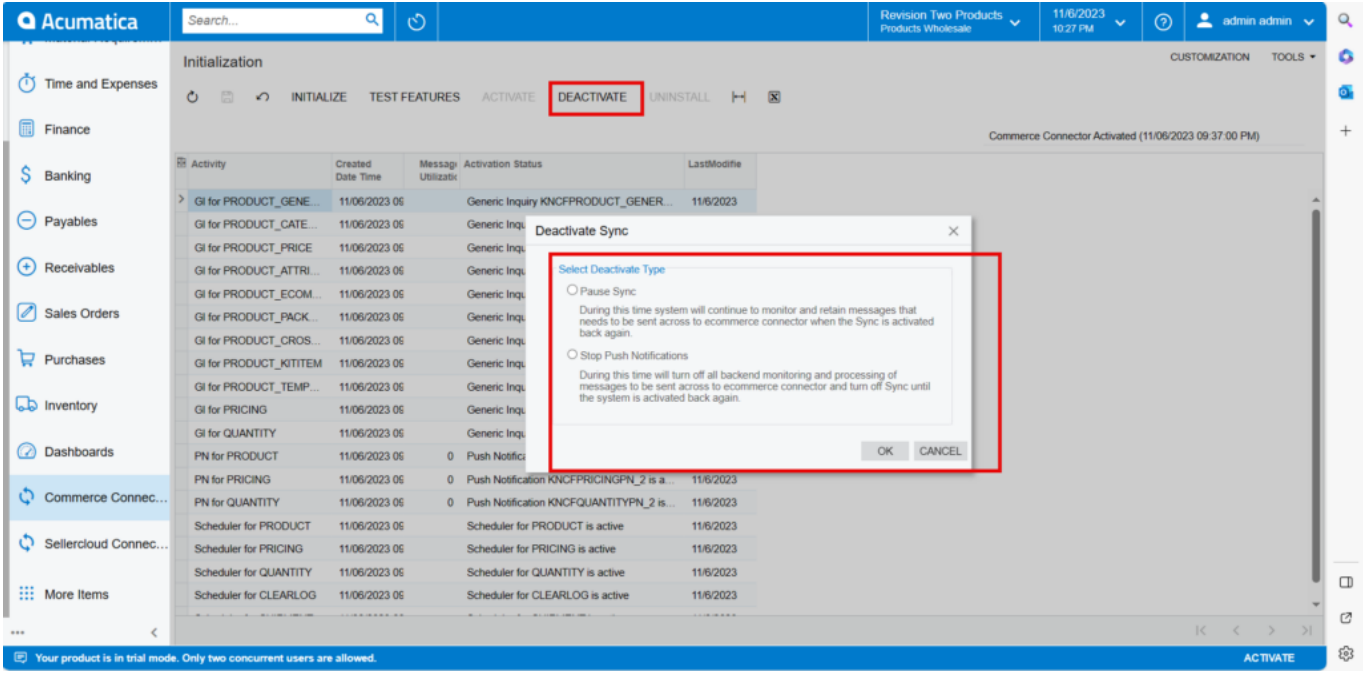

## Deactivate screen

2. Stop Push Notification: If you select this radio button to enable it the system will turn off all the backend monitoring and processes of messages to be sent across to Magento and turn off Sync until the system is activated again.

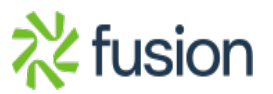